## **Процесс активации приложения**

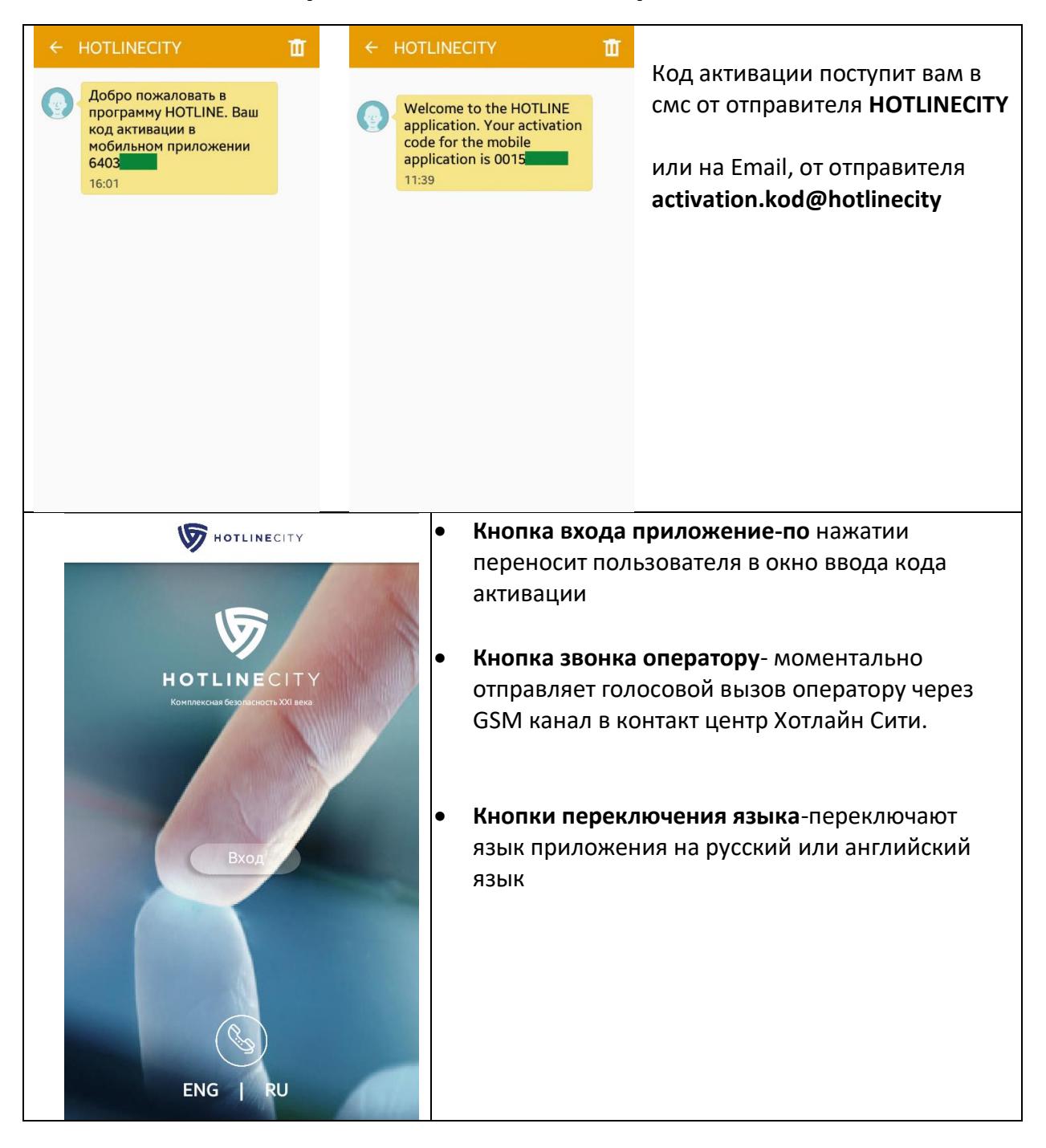

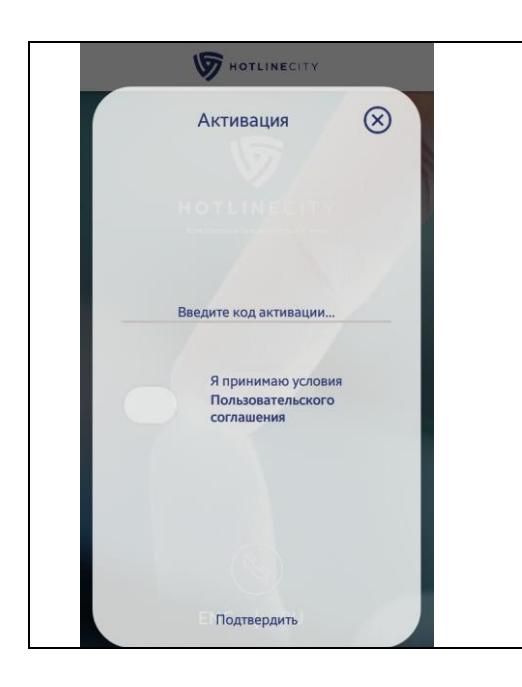

В данном разделе требуется ввести код активации, поступивший в смс или почте, прочитать и согласиться с пользовательским соглашением, и нажать кнопку «подтвердить» для завершения активации.

## **Инструкция по приложению**

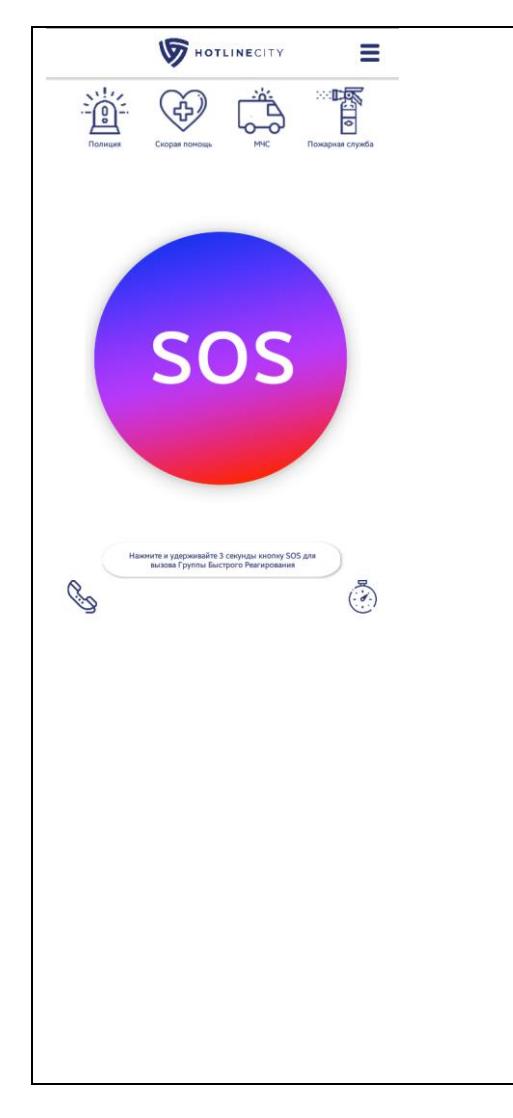

Основное рабочее окно включает в себя следующий функционал:

**Кнопка меню справа вверху**- открывает меню приложения

**Кнопки быстрого вызова служб спасения**- по нажатии отправляют вызов на номер 112. Отправку вызова нужно подтвердить кнопкой в всплывающем окне.

**Кнопка подачи тревожного сигнала-** для подачи тревожного сигнала в кол центр HOTLINECITY кнопку SOS требуется зажать и удерживать 4 секунды, после чего координаты (при условии включенного GPS) передаются в мультиязычный колл-центр и с клиентом связывается оператор, принявший сигнал в обработку.

**Кнопка звонка оператору** внизу слевамоментально отправляет голосовой вызов оператору через GSM канал в контакт центр Хотлайн Сити.

**Вызов по таймеру** внизу справа- открывает окно настройки отправки отложенного сигнала тревоги в контакт центр Хотлайн Сити.

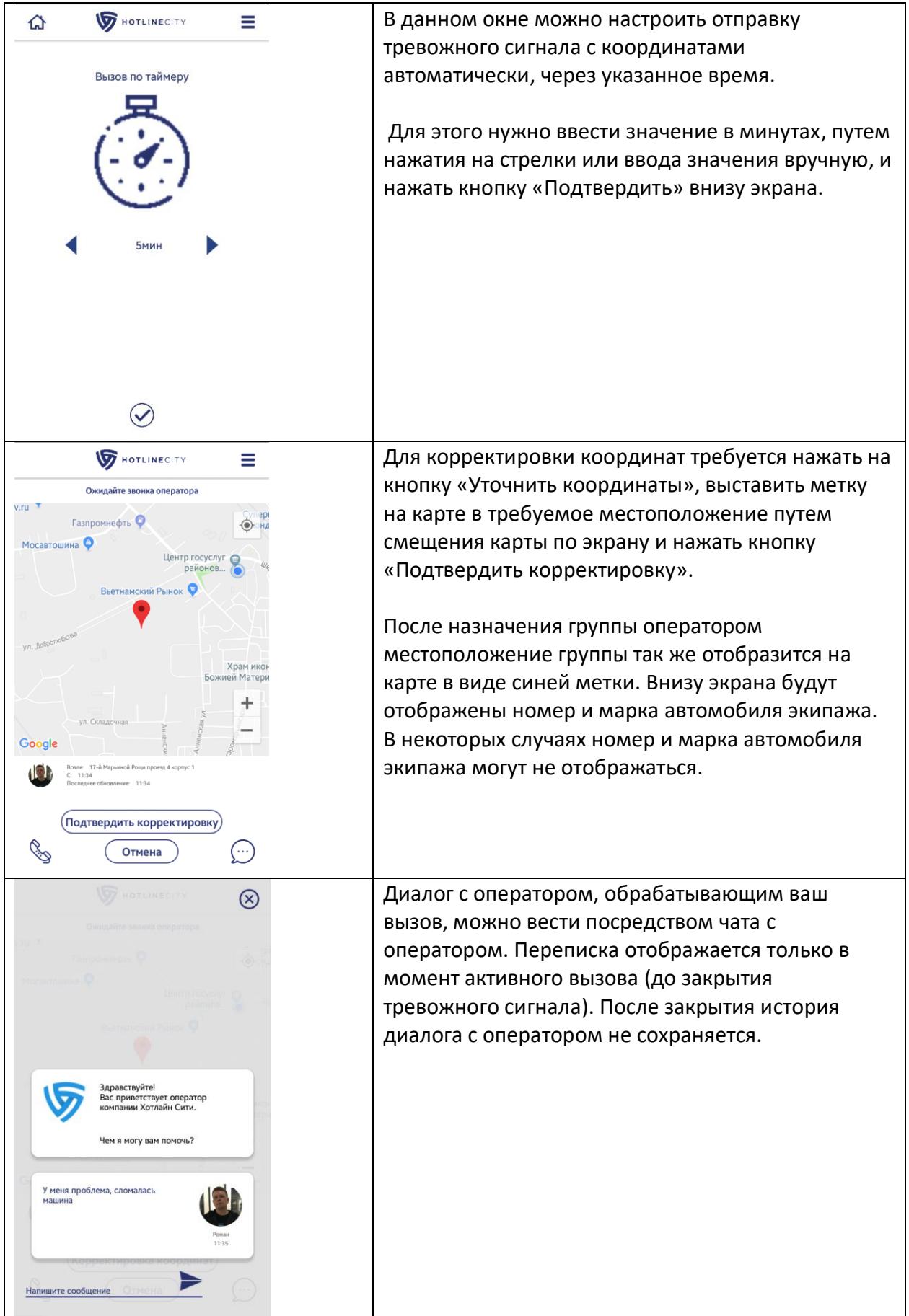

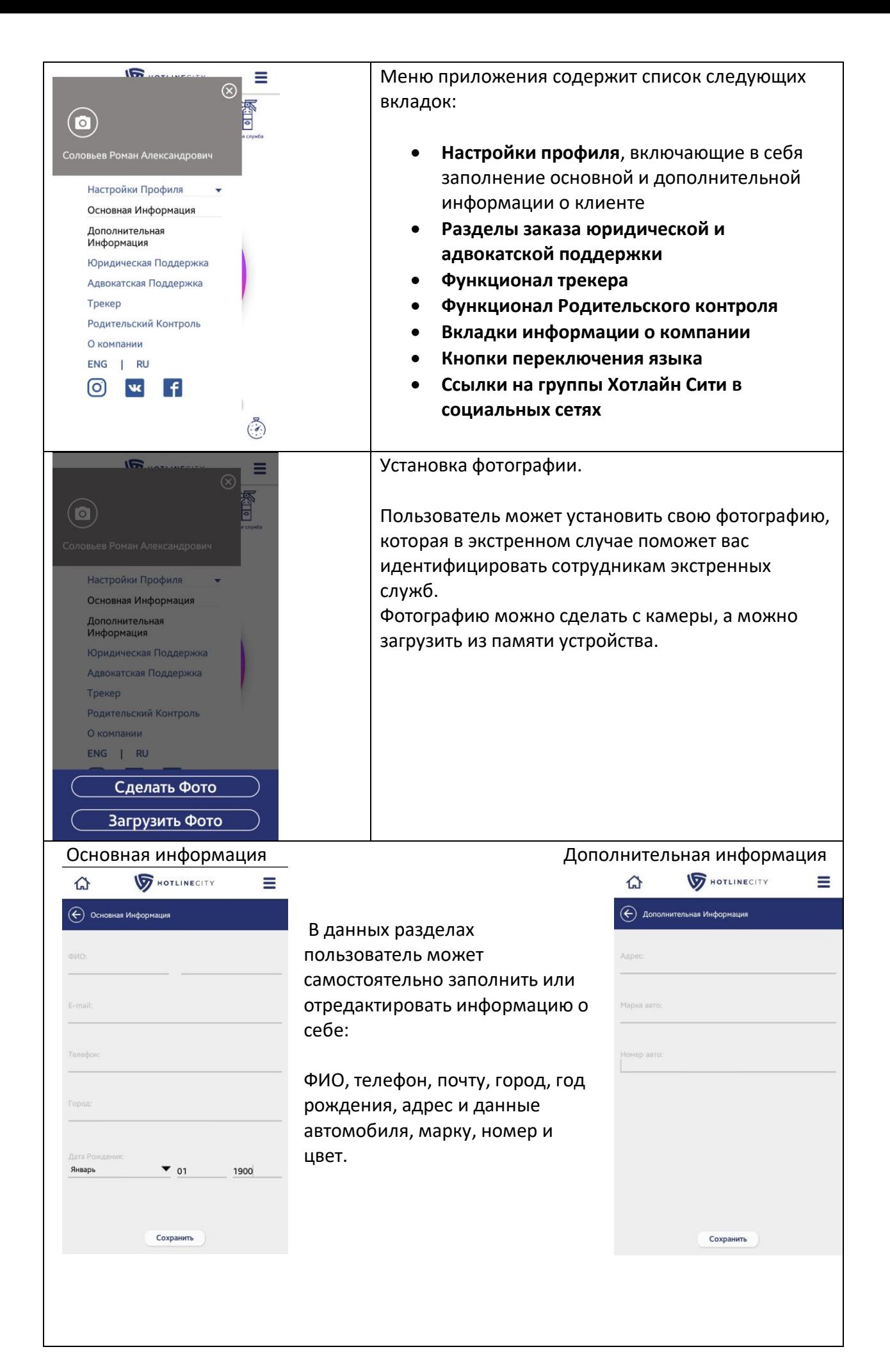

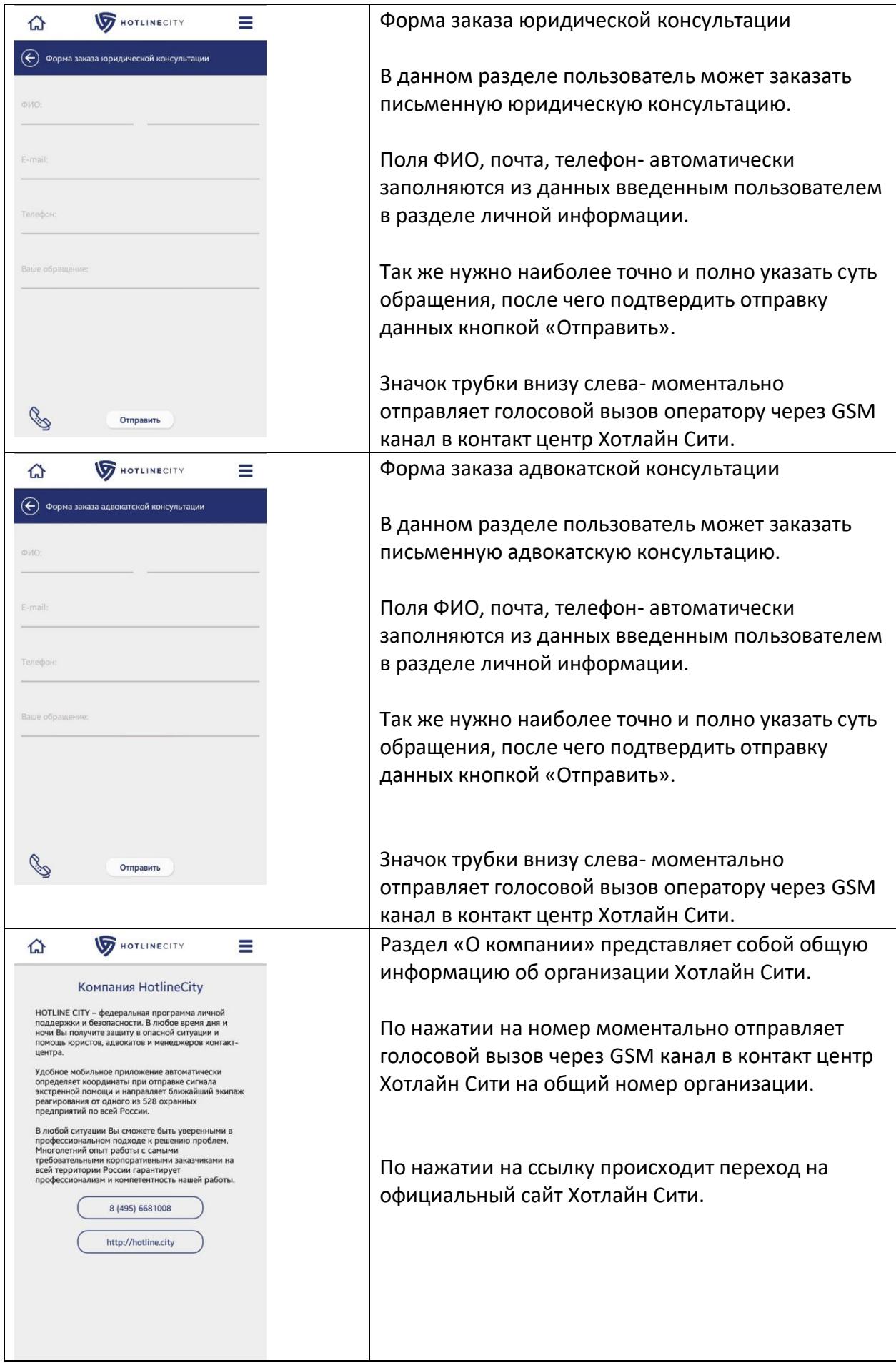

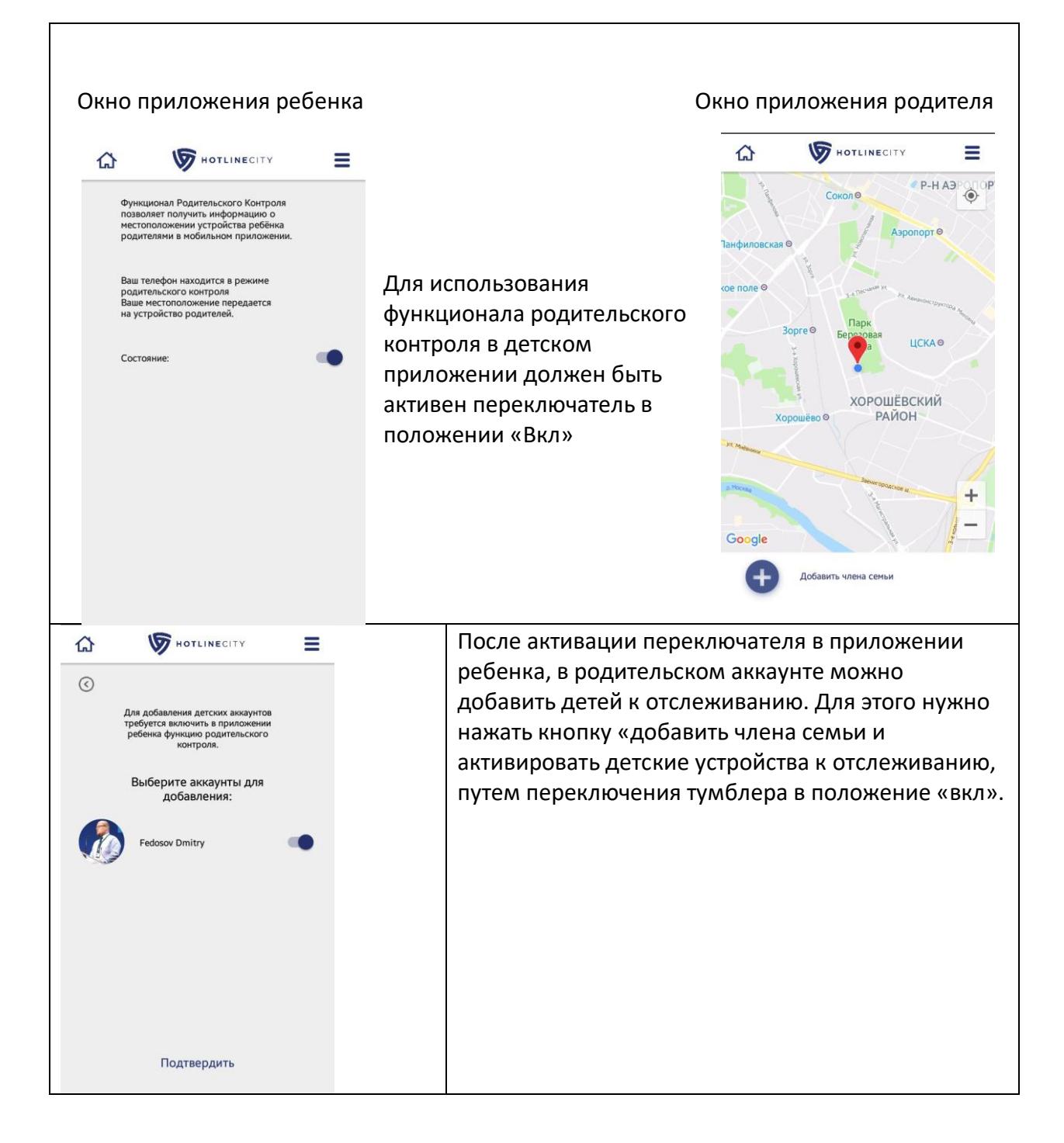

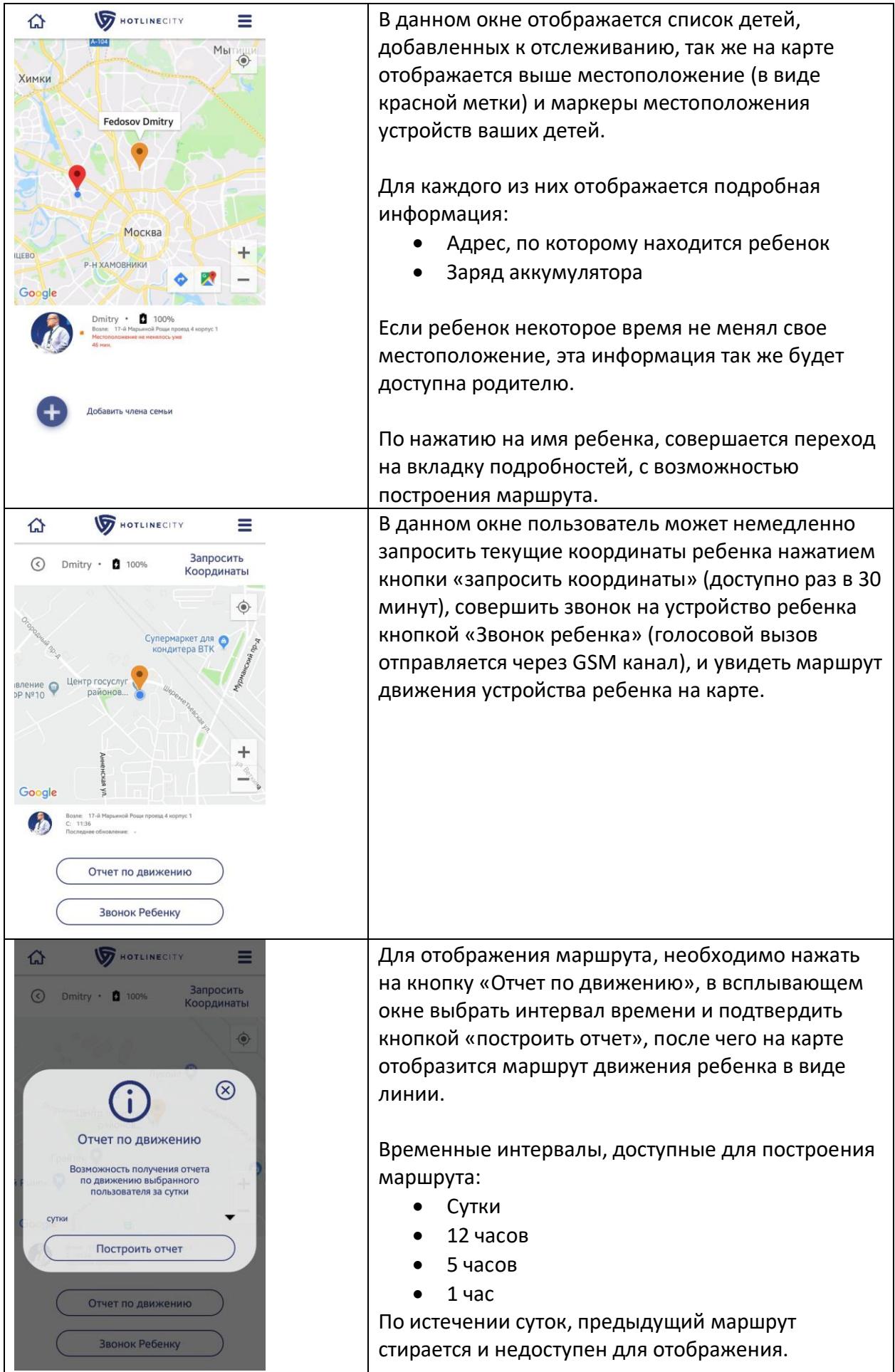